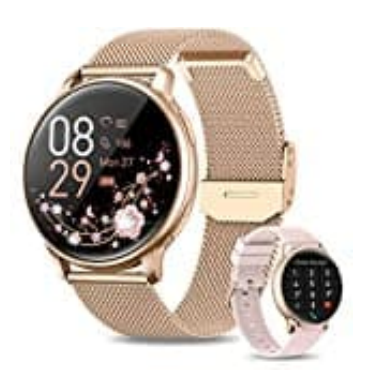

## **RUXINGX G35**

## **Anruffunktion aktivieren**

1. Öffne das Smartwatch-Menü und schalte das Funktionssymbol "Anrufen" ein.

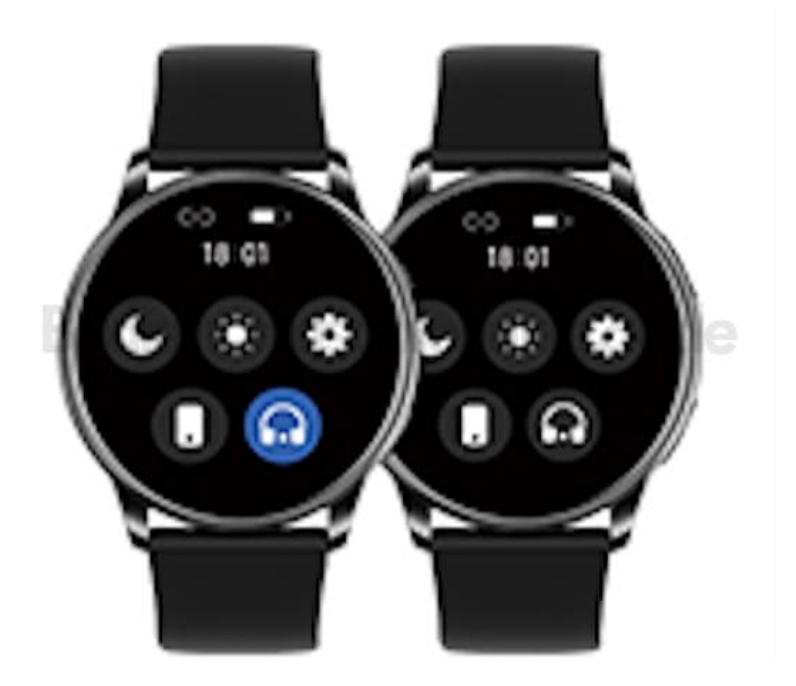

2. Öffne die "Einstellungen" deines Smartphones und rufe die Bluetooth Schnittstelle auf.

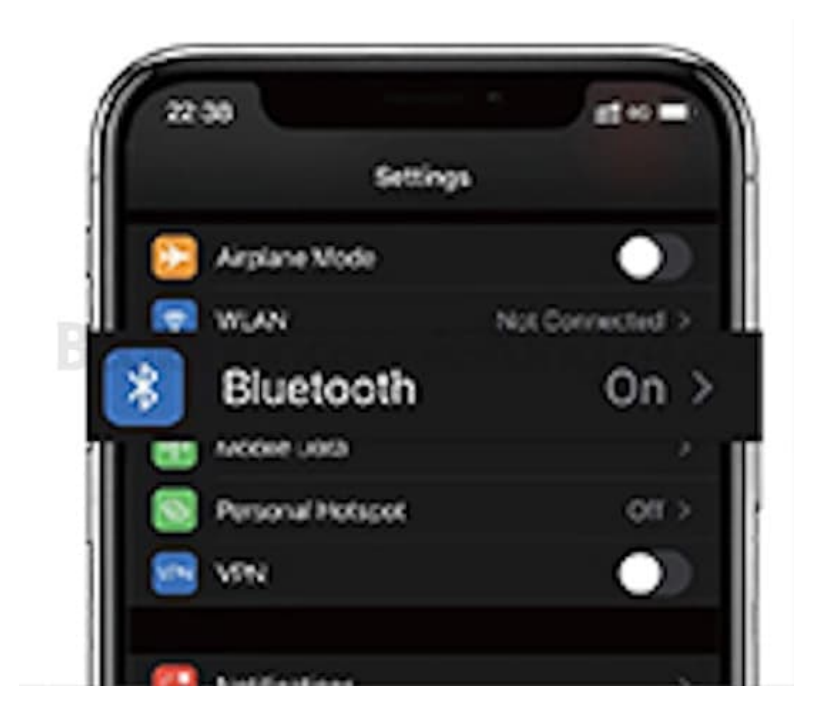

3. Suche nach "G35 LE" und klicke es an, um eine Verbindung herzustellen.

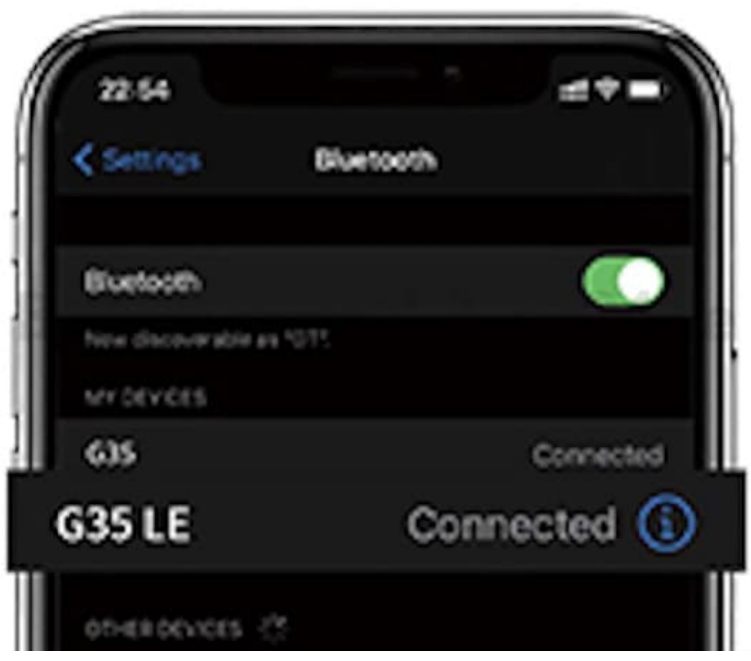

4. Sobald die Verbindung hergestellt ist, kannst du damit jederzeit Anrufe tätigen.

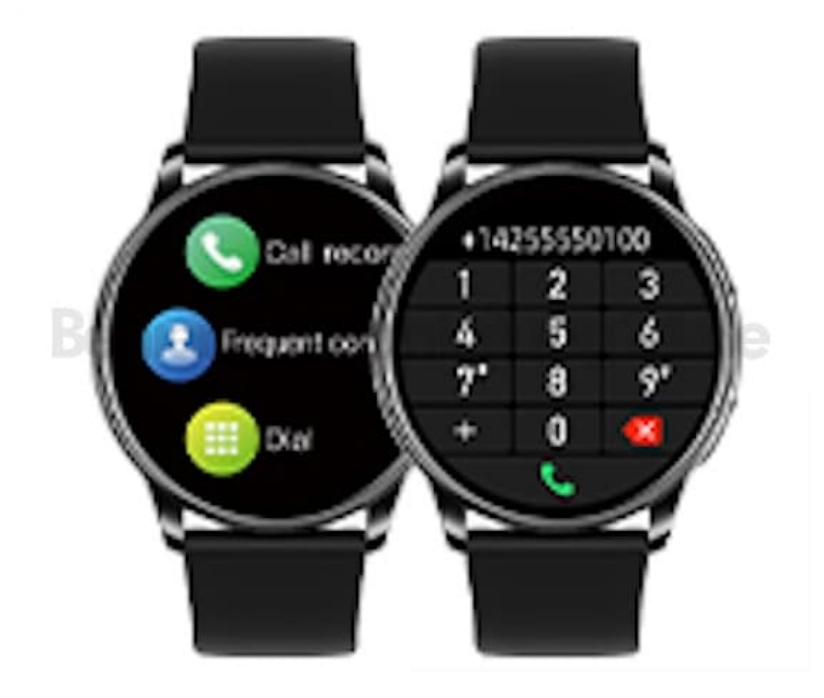

[Diese PDF Anleitung wurde bereitgestellt von Bedienungsanleitung24.de](https://www.bedienungsanleitung24.de) Keine Haftung für bereitgestellte Inhalte. Die Richtigkeit der Inhalte wird nicht gewährleistet.